IBM

# IBM 系统 - iSeries 连接到 iSeries iSeries 无线导航器

版本 5 发行版 4

IBM

# IBM 系统 - iSeries 连接到 iSeries iSeries 无线导航器

版本 5 发行版 4

## $\begin{array}{c} \hline \end{array}$

· 注 -

在使用本资料及其支持的产品之前, 请务必阅读第29页的"声明"中的信息。

#### **Z 4 f(2006 j 2 B)**

本版本适用于 IBM i5/OS V5.4.0 (5722-SS1)及所有后续发行版和修订版, 直到在新版本中另有声明为止。本版本不能在 所有精简指令集计算机(RISC)机型上运行, 也不能在 CISC 机型上运行。

**© Copyright International Business Machines Corporation 2002, 2006. All rights reserved.**

# 目录

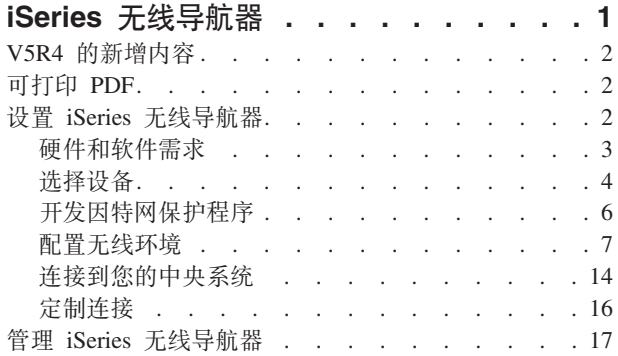

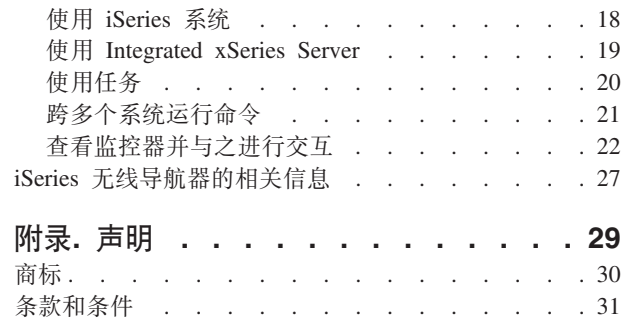

## <span id="page-6-0"></span>**iSeries** 无线导航器

使用"iSeries™ 无线导航器",管理员在如何访问"中央管理"以及如何与"中央管理"进行交互方面具有更大的灵活 性。

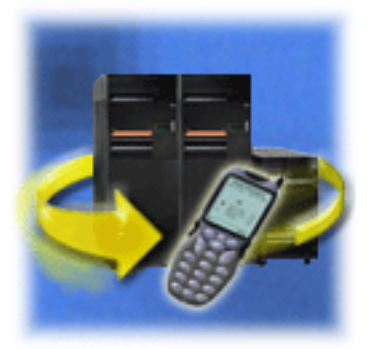

管理多个系统是运作日益扩大的业务时其中一个极富挑战性 的方面。IBM® 引入了"中央管理"来帮助管理员管理其系统。 用户已享受到"中央管理"的简易性、灵活性以及其强大的功 能。从跨多个系统管理修订和运行命令到查看其系统性能的 实时图, 管理员使用了"中央管理"来更高效地完成其工作。

使用"iSeries 无线导航器",管理员在如何访问"中央管理"以及如何与"中央管理"进行交互方面具有更大的灵活 性。"iSeries 无线导航器"允许管理员使用因特网就绪电话、带无线调制解调器的个人数字助理(PDA)或工作 站上的传统 Web 浏览器以远程方式监控和管理系统性能、状态、作业和消息。

在已将"iSeries 无线导航器"配置为在中央系统上的 Web 服务器上运行之后, 只需将 URL 输入因特网就绪电 话、PDA 或浏览器就能执行下列操作:

- 观察系统状态
- 查看系统属性。
- 查看下列"任务"的详细摘要:
	- 命令
	- 软件包和产品
	- 库存
	- 修订
	- 收集服务
	- 用户和组
	- 系统值
- 管理 Integrated xSeries<sup>®</sup> Server for iSeries<sub>。</sub>同时在所有 Integrated xSeries Server 上或仅在单个 Integrated xSeries Server 上运行命令、启动 Integrated xSeries Server 或关闭它们。
- 跨多个系统运行 i5/OS™ 命令。
- 查看监控器并与之进行交互
	- 系统监控器: 查看正在监控的度量和当前值, 以及组成度量值的前 20 项 (作业和磁盘单元等)。使用列示 在监控器中的作业(显示详细信息、挂起、释放和结束)。
	- 作业和消息监控器: 杳看与监控器标准匹配的跨系统的所有作业和消息。查看正监控的度量和当前值。 使用列示在监控器中的作业和消息(显示详细信息、挂起、释放、结束、删除和应答)。
	- 文件监控器: 查看文件的详细状态, 包括系统路径、大小、修改日期和触发该文件的文本。
	- B2B 活动监控器: 查看企业到企业事务的详细信息, 并查看正监控的度量和当前值。

<span id="page-7-0"></span>• 通过启用只读支持或通过使用"应用程序管理"设置用户访问级别来限制用户可以执行哪些操作。允许用户查 看状态信息, 但不能执行操作。

此信息旨在帮助您开始使用"iSeries 无线导航器", 它提供了一些关于使用哪些设备以及如何安装和配置所需要 的要素的技巧,并概述了这些功能。

## V5R4 的新增内容

使用"iSeries 无线导航器"时, 在多个用户之间共享多个监控器。

利用 V5R4 中的新功能, 您可以将"iSeries 无线导航器"配置为在多个用户之间共享多个监控器。此新功能部件 允许您查看共享监控器以及已经创建的监控器。有关此类新增简易设置指示信息的更多详情, 请参阅选择 Web 应用程序服务器。

## 如何查看新增内容或更改内容

为了帮助您查看已做技术更改的地方, 此信息使用:

- > 图像,以标记新增信息或已更改信息的起始位置。
- < 图像, 以标记新增信息或已更改信息的结束位置。

要查找有关本发行版中的新增内容或已更改内容的其它信息、请参阅用户备忘录。

## 可打印 PDF

可以使用此项来查看和打印此信息的 PDF。

要查看或下载本文档的 PDF 版本, 请选择《iSeries 无线导航器》(大约 637 KB)。

## 其它信息

您可以从相关信息页查看或打印相关手册和 Redbooks™ 的 PDF。

### 保存 PDF 文件

要将 PDF 保存在您的工作站上以便查看或打印:

- 1. 在浏览器中右键单击 PDF (右键单击上面的链接)。
- 2. 如果您使用的是 Internet Explorer, 则单击目标另存为。如果使用的是 Netscape Communicator, 请单击链接 另存为。
- 3. 浏览至要保存该 PDF 的目录。
- 4. 单击保存。

#### 下载 Adobe Acrobat Reader

您需要使用 Adobe Acrobat Reader 来查看或打印这些 PDF。可以从 Adobe Web 站点 (www.adobe.com/products/acrobat/readstep.html) 下载副本。

## 设置 iSeries 无线导航器

涵盖了使用"iSeries 无线导航器"所需要的软件和硬件。它也有助于您决定使用哪种无线设备以及可能需要安装 和配置哪些应用程序。

<span id="page-8-0"></span>当进入无线世界时, 要作出许多选择。本节描述使用"iSeries 无线导航器"所必需的条件, 并帮助您确定将哪种 设备与"iSeries 无线导航器"一起使用。以下页面也有助于您确定可能需要安装和配置哪些应用程序。

## 相关概念

第17页的 『 管理 [iSeries](#page-22-0) 无线导航器 』

了解如何从无线设备管理 iSeries 系统。使用"iSeries 无线导航器"在"中央管理"和 Integrated xSeries Server 中与监控器进行交互。运行命令、使用任务和系统并控制用户访问。

## **2~Mm~hs**

确定您是否具有运行"iSeries 无线导航器"的所有必需的软件和硬件。

以下要素是运行"iSeries 无线导航器"最新增强版所必需的:

- 许可产品 5722-XP1: 包含"iSeries 无线导航器"的 iSeries Access for Wireless 产品。
- 运行该功能的设备
	- 具有无线因特网服务的支持因特网的电话
	- 具有 Web 浏览器、无线调制解调器和无线因特网服务的 PDA
	- 工作站上的传统 Web 浏览器
- 在 TCP/IP 网络中运行 i5/OS V5R2 或更新版本的服务器。这将是由"中央管理"使用的中央系统。
- 在中央系统上运行的 Web 应用程序服务器,如以下任何一个服务器:
	- ASF Jakarta Tomcat 应用程序服务器
	- WebSphere® Application Server
	- 在中央系统上运行且具有主管 servlet 的能力的任何其它应用程序服务器

<span id="page-9-0"></span>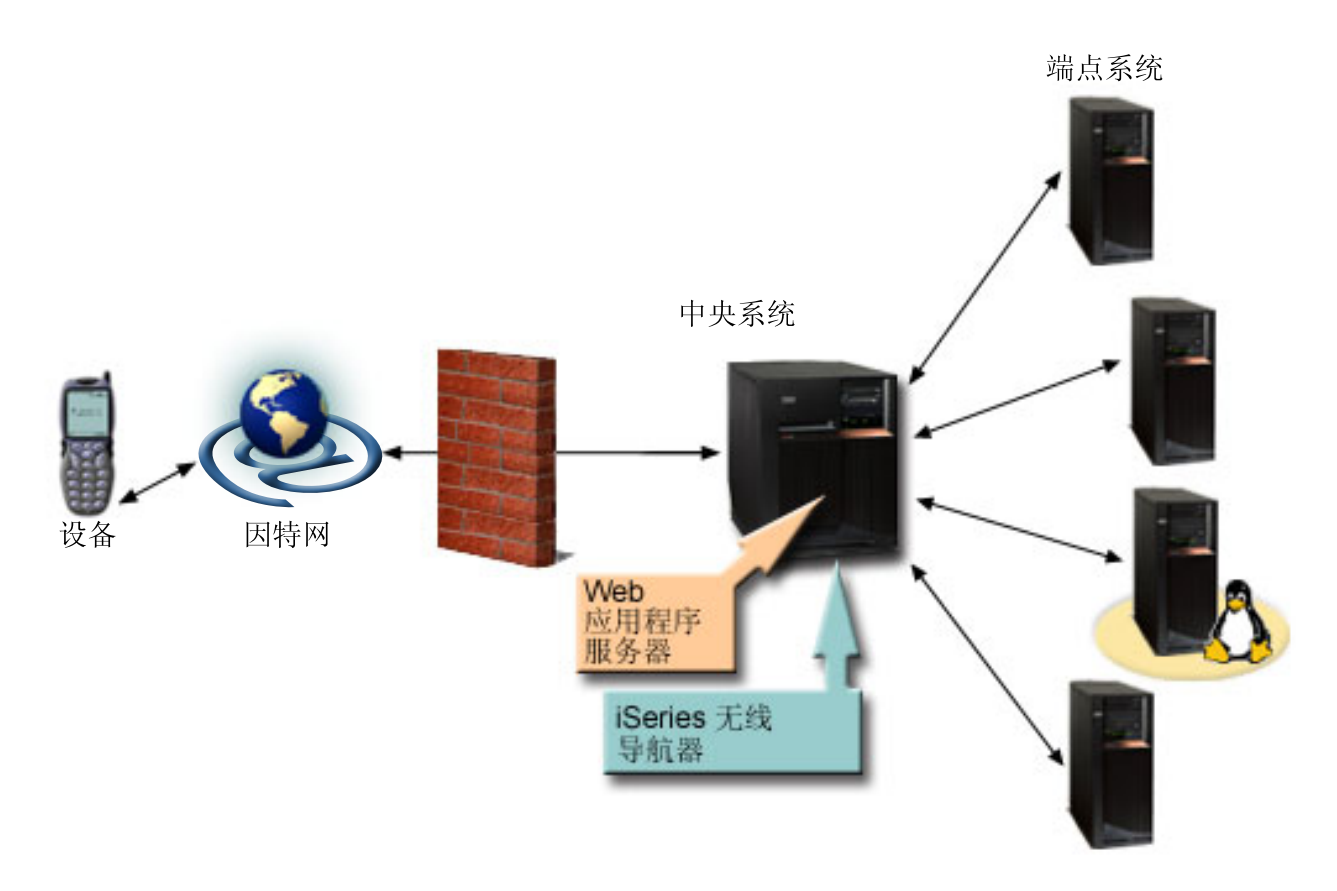

图 1. 连接到"中央管理"的无线设备

## 选择设备

选择与"iSeries 无线导航器"兼容的设备。

因特网就绪电话和无线 PDA 是一项日新月异的技术。它们在屏幕大小、外观以及许多其它重要特征方面有所 不同。以下各节帮助您选择与"iSeries 无线导航器"兼容的设备。如果其它无线设备支持无线因特网浏览、则它 们也可能是兼容的, 但交互方式可能不同。

## 选择设备: 因特网就绪电话

选择要与"iSeries 无线导航器"一起使用的因特网就绪电话。

当选择因特网就绪电话以与"iSeries 无线导航器"一起使用时, 请考虑下列要素:

- 电话本身的物理特征(屏幕大小和按钮位置等)
- · 电话上支持的 Web 浏览器 (通常称为微型浏览器或袖珍型浏览器)
- 在您想要使用因特网就绪电话的地理区域该电话可获得的无线因特网服务

因特网就绪电话的屏幕大小经常影响使用它的方便性。一般情况下,电话显示的水平行越多,查看数据越容 易。无论屏幕大小如何,将经常需要使用按钮或其它滚动装置在电话屏幕上向下滚动。还应考虑所显示行的宽 度。

因特网就绪电话通常已装入微型浏览器。一旦选择特定电话, 也就选择了浏览器。"iSeries 无线导航器"当前支 持 Openwave Mobile Browser V3.1 和更高版本 (以前称为 UP.browser)。为了获得最佳结果, 选择支持此微 型浏览器的电话。

无线因特网服务是向因特网就绪电话(或从中)传送数据。该服务与电话的语音服务不同、尽管特定供应商可 能将这两种服务封装在一起。确保在要使用电话的地理区域中无线因特网服务支持您所选择的电话。

## 与 iSeries 无线导航器的兼容性

下列因特网就绪电话与"iSeries 无线导航器"兼容。

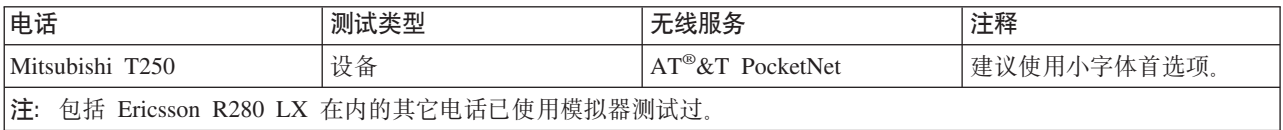

其它因特网就绪电话也可能兼容。如前面所述, "iSeries 无线导航器"支持 Openwave 的 Openwave Mobile Browser 3.1 或更高版本。Openwave Mobile Browser 得到了世界上许多电话制造商的许可。而且,许多制造商 对多种型号的电话提供支持。有关 OpenWave Mobile Browser 支持的电话列表,可以访问 Openwave Web 站 点 http://upmkt.openwave.com/dev\_phones/phones.cfm。有关此浏览器的其它信息, 可以访问 Openwave Web 站 点: http://www.openwave.com.

### **相关信息**

[http://upmkt.openwave.com/dev\\_phones/phones.cfm](http://upmkt.openwave.com/dev_phones/phones.cfm)

<http://www.openwave.com>

## **!qh8:PDA**

选择要与"iSeries 无线导航器"一起使用的 PDA。

"iSeries 无线导航器"使用在 PDA 上运行的 Web 浏览器。与因特网就绪电话不同, 浏览器的选择与选择的 PDA 设备无关。如果在购买 PDA 时某个 Web 浏览器已与 PDA 封装在一起,您可以安装附加的 Web 浏览器。 可以通过因特网为 PDA 设备下载许多 Web 浏览器。

## **PDA** 浏览器与 iSeries 无线导航器的兼容性

存在许多不同的用于 PDA 设备的 Web 浏览器。通常, 浏览器的不同之处在于它们所支持的 HTML 要素不 同。有些浏览器处理文本的方式与其它浏览器不同。有些浏览器显示图像和表,而其它浏览器则不能显示。有 些浏览器提供比其它浏览器更高的保护或安全性级别。下列浏览器支持从 PDA 运行"iSeries 无线导航器"所必 需的要素:

- AvantGo 版本 3 或更新版本
- EudoraWeb 版本 1.1 或更新版本
- Go.Web 版本 6.0 用于 RIM Blackberry

在 PDA 上运行的其它 Web 浏览器也可能是兼容的。应知道其它浏览器显示 HTML 的方式的差别可以导致 "iSeries 无线导航器"的显示和行为与在先前列示的任一浏览器中的显示和行为不同。

此外, 如果需要额外的安全性, 查找支持 SSL 的浏览器。

## <span id="page-11-0"></span>PDA 与 iSeries 无线导航器的兼容性

下列 PDA 与"iSeries 无线导航器"兼容:

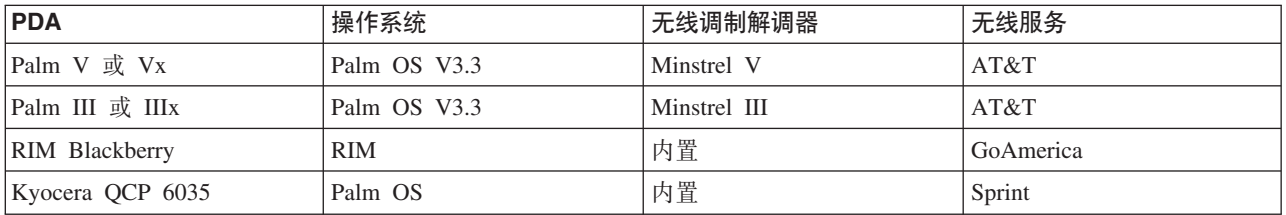

许多其它 PDA 很可能兼容。因为"iSeries 无线导航器"是在浏览器中运行的, 所以选择哪种 PDA 应该不会有 影响,但只对上面列出的 PDA 进行过测试。此外,允许您执行 Web 浏览并支持 HTML 的任何设备都可能 与"iSeries 无线导航器"兼容。

## PDA 的调制解调器和无线因特网服务

需要选择与您的 PDA 选择兼容的调制解调器。另外,还需要找到一个无线"因特网服务提供商"(ISP)。无线因 特网服务使用调制解调器向 PDA (或从中) 传送数据。当选择调制解调器和服务时、确保选择在您要使用 PDA 的地理区域中受支持的组合。

相关信息

AvantGo

EudoraWeb

Go.Web

### 洗择设备: PC

也可以将传统 Web 浏览器与"iSeries 无线导航器"一起使用。

"IBM iSeries 无线导航器"被设计为在因特网就绪电话或 PDA 上运行。然而, 因为"iSeries 无线导航器"是在 PDA 中的浏览器上运行, 所以它也能在传统的 Web 浏览器上运行。因为 PDA 浏览器有更多限制, 所以任何当前 工作站 Web 浏览器应该可用。

"iSeries 无线导航器"只需要一个小屏幕,因此建议您将浏览器的一个小窗口放置在工作站的角上。这样它就可 以在系统和监控器上保持当前状态、而不必弄乱桌面。

如果正在 PC 上使用传统因特网浏览器、则可以从主菜单选择获取报告来在整个浏览器屏幕上显示所有信息。

## 开发因特网保护程序

开发为您工作的因特网保护程序。

因为"iSeries 无线导航器"servlet 需要获取远程用户的用户标识, 所以将需要配置或设置 Web 应用程序服务器 来认证用户。该 servlet 使用此用户标识来与"中央管理"通信。因为此认证可以通过因特网进行, 所以用户需要 制订保护计划来保护此认证信息(用户标识和密码)。

在客户机和服务器之间传输的数据还包含系统管理信息。应该进行分析以确定此数据需要的保护级别。在制订 此计划时需要考虑下列问题。

- 将使用哪些服务来访问 servlet (使用因特网和 / 或使用连接至中央系统的客户机上的浏览器)?
- 将使用哪些客户机设备以及在设备上使用的浏览器的安全性能力如何?
- <span id="page-12-0"></span>• 在 Web 应用程序服务器 (如 IBM WebSphere 或 ASF Tomcat servlet 引擎以及 IBM HTTP Server for iSeries)上将如何配置或设置所需的保护?
- 客户机和服务器之间传输的数据的灵敏度是多少?

在制订此保护计划过程中, 请参阅 i5/OS Internet Security Scenarios: A Practical Approach®.

下列 IBM WebSphere Application Server Web 页面和 ASF Jakarta Tomcat 主页也可以在制订保护计划时提供 帮助。这些页面还提供有关要使用的客户机设备和浏览器的安全性保护能力的文档。

#### 相关信息

AS/400 Internet Security Scenarios: A Practical Approach

IBM WebSphere Application Server

**ASF** Jakarta Tomcat

## 配置无线环境

修改 Web 应用程序服务器和防火墙配置,以便"iSeries 无线导航器"正确运行。

在开始使用"iSeries 无线导航器"之前, 确保已正确配置或设置下列各项。完成这些步骤之后, 您就可以连接到 中央系统并开始使用"iSeries 无线导航器"。

#### 相关概念

第14页的『连接到您的中央系统』 使用无线设备连接到中央系统。

『为 HTTP Server (powered by Apache) 配置 ASF Jakarta Tomcat servlet 引擎 』 为您的无线网络创建和配置 servlet 引擎。

第8页的 『 配置 WebSphere Application Server Base Edition V5.0 』

使用 WebSphere Application Server 为您的无线网络创建和配置 HTTP Server.

第10页的 『 配置 WebSphere Application Server Express Edition V5.0 』

使用 WebSphere Application Server Express Edition 为您的无线网络创建和配置 HTTP Server。

## 选择 Web 应用程序服务器

设置"iSeries 无线导航器", 以使用 ASF Jakarta Tomcat servlet 引擎或 WebSphere Application Server (WAS) 来运行该无线导航器。您可以在此处找到 WAS 5.0 Base Edition 和 WAS 5.0 Express Edition 的设置指示信 息。

可以使用几个 Web 应用程序服务器来运行"iSeries 无线导航器"servlet。建议使用以下 Web 应用程序服务器:

## 相关任务

第12页的『配置中央管理』 当与"中央管理"进行交互时, 充分利用"iSeries 无线导航器"提供的能力。本页面帮助您充分使用"中央管理" 中可用的功能。

#### 为 HTTP Server (powered by Apache) 配置 ASF Jakarta Tomcat servlet 引擎:

为您的无线网络创建和配置 servlet 引擎。

下列任务将帮助您为 HTTP Server(powered by Apache)设置 ASF Tomcat servlet 引擎以运行"iSeries 无线 导航器":

## <span id="page-13-0"></span>**需求**

开始之前, 您必须拥有 QSECOFR 权限并已安装了下列软件:

- IBM HTTP Server (5722-DG1)
- 注: 下列指令将创建新的 HTTP Server 实例; 您不能使用下列指令在现有 HTTP Server 上设置"iSeries 无线 导航器"。

## $A$  **(2) a web** 应用程序服务器

运行下列命令将"iSeries 无线导航器"servlet 添加至 Apache Software Foundation Jakarta Tomcat servlet 引擎。 它还将设置名为 <*HTTPInstanceName>* 的 IBM HTTP Server (powered by Apache), 负责侦听 <*port number>* 端口上的请求。方括号 [] 中的项是可选的,如果未指定值,系统将使用缺省值。用您自己的信息替换<斜体字 > 中的项:

CALL QSYSDIR/QYPVSETUP '-tomcat [-httpinstance <*HTTPInstanceName*>] [-port <*port number*>][-javaversion <*java version*>]'

上述命令中的参数定义如下:

#### **-tomcat**

指定 ASF Tomcat 是用于运行"iSeries 无线导航器"的 servlet 引擎。

#### **-httpinstance <***HTTPInstanceName***>**

指定用于运行 ASF Tomcat servlet 引擎的 HTTP 实例的名称。如果未指定实例名称,则缺省为 MCP。 指定实例名称时,该名称不能包含空格,并且长度必须少于 10 个字符。

#### **-port <***port number***>**

指定侦听请求的 HTTP Server 端口。如果未指定端口, 则缺省为 8110。

#### **-javaversion <***java version***>**

指定要使用的 Java™ Developer's Kit 的版本。本参数的有效值为 1.3 和 1.2。如果未指定 java 版本, 缺省为 1.3 (如果该版本已安装), 否则将使用 1.2。

### **t/ Web &CLr~qw**

ASF Tomcat 运行"正在进行中"; 这意味着 ASF Tomcat 随 HTTP Server 一起启动和结束。运行上述命令且 完成设置之后, 您需要通过运行下列命令来启动 HTTP Server:

STRTCPSVR SERVER(\*HTTP) HTTPSVR(<*HTTPInstanceName*>)

现在您已经完成了 Web 应用程序服务器的设置, 可以继续配置无线环境。

有关 ASF Jakarta Tomcat 的更多信息, 请转至 http://jakarta.apache.org/tomcat/index.html。

#### **相关概念**

第7页的 『 配置 无线环境 』 修改 Web 应用程序服务器和防火墙配置, 以便"iSeries 无线导航器"正确运行。

## **相关信息**

<http://jakarta.apache.org/tomcat/index.html>

#### **配置 WebSphere Application Server Base Edition V5.0:**

使用 WebSphere Application Server 为您的无线网络创建和配置 HTTP Server.

以下任务将帮助您设置"iSeries 无线导航器",以使用 WebSphere Application Server (WAS) 5.0 Base Edition 来运行该无线导航器。

## 需求

开始之前, 您必须拥有 QSECOFR 权限并已安装了下列软件:

- IBM HTTP Server (5722-DG1)
- WebSphere 5.0.1 和以上版本
- 注: 下列指令将创建新的 HTTP Server 实例; 您不能使用下列指令在现有 HTTP Server 上设置"iSeries 无线 导航器"。

下列指令假定您已经配置并正在运行 WebSphere。如果尚未设置 WebSphere, 请转至 http://www.ibm.com/eserver/iseries/products/websphere 处的 WebSphere, 以获取包括 Java在内的完整的必备软件 详细信息。应在设置及配置时使用安装在 PC (即 TCP/IP 网络上的 Windows NT®) 上的 WebSphere 管理控 制台程序。

如果您是 WebSphere 新用户、请遵循 WebSphere 主页上的配置步骤来使 Hello World servlet 应用程序发挥 作用。此设置过程帮助您熟悉 WebSphere, 并且验证安装和配置是成功的。

### 启动 WebSphere 子系统

确保 QEJBAS5 子系统正在运行。如果子系统未在运行, 请运行下列命令: STRSBS QEJBAS5/QEJBAS5

#### 创建 Web 应用程序服务器

运行下列命令会将"iSeries 无线导航器"设置为使用 WebSphere 5.0 Base Edition 作为 servlet 引擎来运行无线 导航器。它将创建一个名为<WASInstanceName> 的 WebSphere 实例和名为<HTTPInstanceName> 的 IBM HTTP Server (powered by Apache), 此 IBM HTTP Server 负责侦听 <port number> 端口上的请求。在试图运行此 命令前, 请确保子系统 QEJBAS5 正在运行。方括号 [] 中的项是可选的, 如果未指定值, 系统将使用缺省值。 用您自己的信息替换 <斜体字> 中的项:

CALL QSYSDIR/QYPVSETUP '-wasversion 5733WS5 [-nodename <node name>] [-wasinstance <WASInstanceName>] [-httpinstance <HTTPInstanceName>] [-port <port number>]'

上述命令中的参数定义如下:

#### -wasversion 5733WS5

指定将使用 Websphere 5.0 Base Edition 来运行"iSeries 无线导航器"。

#### -nodename <system name>

指定正在为其设置"iSeries 无线导航器"的系统的短名称。例如,如果系统名称为 yoursystem.yourcompany.com, 则 <system name> 将是您的系统。

#### -wasinstance <WASInstanceName>

指定将创建用以运行"iSeries 无线导航器"的 WebSphere 实例的名称。指定的实例不能已经存在,否则 运行此命令时将出现错误。如果未指定实例名称, 则此实例名称为 MCP。

#### -httpinstance <HTTPInstanceName>

指定用于运行 WebSphere servlet 引擎的 HTTP 实例的名称。如果未指定实例名称,则缺省为 MCP。 指定实例名称时, 该名称不能包含空格, 并且长度必须少于 10 个字符。

#### -port <port number>

指定由 6 个端口组成的块的第一个数字。HTTP Server 将侦听 <port number> 上的请求, 而应用程序

<span id="page-15-0"></span>服务器侦听 <port number> + 1 至 <port number> + 5 上的请求。 如果未指定端口号, 则 HTTP Server 的缺省端口号为 8110, 而应用程序服务器的缺省端口号为 8111 - 8115。

## **t/ WebSphere Application Server**

要启动应用程序服务器, 您需要从 QSHELL 命令行运行以下命令:

/QIBM/ProdData/WebAS5/Base/bin/startServer iSeriesNavigatorForWireless -instance <*WASInstanceName*>

一旦启动了应用程序服务器, 将会显示该 WebSphere Application Server 实例的管理控制台端口号。

## **t/ HTTP Server**

在启动应用程序服务器之后,您需要通过运行下列命令来启动 HTTP Server: STRTCPSVR SERVER(\*HTTP) HTTPSVR(<*HTTPInstanceName*>)

现在您已经完成了 Web 应用程序服务器的设置, 可以继续配置无线环境。

#### 相关概念

第7页的 『 配置无线环境』 修改 Web 应用程序服务器和防火墙配置,以便"iSeries 无线导航器"正确运行。

#### **相关信息**

<http://www.ibm.com/eserver/iseries/products/websphere>

#### **配置 WebSphere Application Server Express Edition V5.0:**

使用 WebSphere Application Server Express Edition 为您的无线网络创建和配置 HTTP Server.

以下任务将帮助您设置"iSeries 无线导航器", 以使用 WebSphere Application Server (WAS) 5.0 Express Edition 来运行该无线导航器。

## 需求

开始之前, 您必须拥有 QSECOFR 权限并已安装了下列软件:

- IBM HTTP Server (5722-DG1)
- WebSphere 5.0.1 和以上版本
- 注: 下列指令将创建新的 HTTP Server 实例; 您不能使用下列指令在现有 HTTP Server 上设置"iSeries 无线 导航器"。

下列指令假定您已经配置并正在运行 WebSphere, 如果尚未设置 WebSphere, 请转至 http://www.ibm.com/eserver/iseries/products/websphere 处的 WebSphere, 以获取包括 Java在内的完整的必备软 件详细信息。应在设置及配置时使用安装在 PC (即 TCP/IP 网络上的 Windows NT) 上的 WebSphere 管理控 制台程序。

如果您是 WebSphere 新用户, 请遵循 WebSphere 主页上的配置步骤来使 Hello World servlet 应用程序发挥 作用。此设置过程帮助您熟悉 WebSphere, 并且验证安装和配置是成功的。

## **t/ WebSphere S53**

确保 QASE5 子系统正在运行。如果子系统未在运行, 请运行下列命令: STRSBS QASE5/QASE5

## $A$  **(ACR**  $A$  *RR R R R R R R R R R R R R R R R R R R R R R R R R R R R R R R R*

运行下列命令会将"iSeries 无线导航器"设置为使用 WebSphere 5.0 Express Edition 作为 servlet 引擎来运行无 线导航器。它将创建一个名为<WASInstanceName> 的 WebSphere 实例和名为<*HTTPInstanceName>* 的 IBM HTTP Server (powered by Apache), 此 IBM HTTP Server 负责侦听 <port number> 端口上的请求。在试图 运行此命令前,请确保子系统 QEJBAS5 正在运行。方括号 [] 中的项是可选的,如果未指定值,系统将使用 缺省值。用您自己的信息替换 <斜体字> 中的项:

CALL QSYSDIR/QYPVSETUP '-wasversion 5722IWE [-wasinstance <*WASInstanceName*>] [-httpinstance <*HTTPInstanceName*>] [-port <*port number*>]'

上述命令中的参数定义如下:

#### **-wasversion 5722IWE**

指定将使用 Websphere 5.0 Express Edition 来运行"iSeries 无线导航器"。

#### **-wasinstance <***WASInstanceName***>**

指定将创建用以运行"iSeries 无线导航器"的 WebSphere 实例的名称。指定的实例不能已经存在,否则 运行此命令时将出现错误。如果未指定实例名称, 则此实例名称为 MCP。

#### **-httpinstance <***HTTPInstanceName***>**

指定用于运行 WebSphere servlet 引擎的 HTTP 实例的名称。如果未指定实例名称,则缺省为 MCP。 指定实例名称时, 该名称不能包含空格, 并且长度必须少于 10 个字符。

#### **-port <***port number***>**

指定由 6 个端口组成的块的第一个数字。HTTP Server 将侦听 <port number> 上的请求, 而应用程序  $#$  <del>A &</del> 做听 <port number> + 1 至 <port number> + 5 上的请求。如果未指定端口号,则 HTTP Server 的缺省端口号为 8110, 而应用程序服务器的缺省端口号为 8111 - 8115。

#### **t/ WebSphere Application Server**

要启动应用程序服务器, 您需要从 QSHELL 命令行运行以下命令:

/QIBM/ProdData/WebASE/ASE5/bin/startServer <*WASInstanceName*> -instance <*WASInstanceName*>

一旦启动了应用程序服务器、将会显示该 WebSphere Application Server 实例的管理控制台端口号。

## **t/ HTTP Server**

在启动应用程序服务器之后, 您需要通过运行下列命令来启动 HTTP Server: STRTCPSVR SERVER(\*HTTP) HTTPSVR(<*HTTPInstanceName*>)

现在您已经完成了 Web 应用程序服务器的设置, 可以继续配置无线环境。

#### **相关概念**

第7页的 『 配置无线环境』 修改 Web 应用程序服务器和防火墙配置, 以便"iSeries 无线导航器"正确运行。

#### **`XE"**

<http://www.ibm.com/eserver/iseries/products/websphere>

## **配置防火墙**

确定是否需要修改防火墙以获得从无线设备对系统的访问权。

<span id="page-17-0"></span>当使用"iSeries 无线导航器"时,您将从因特网至少访问一个您的系统。如果现在从因特网访问您的任何系统, 您可能已设置防火墙来阻止未授权访问。根据防火墙配置,可能必须修改防火墙设置才能运行"iSeries 无线导航 器"。

如果您从未通过因特网访问过您的系统且未设置防火墙、则以下 IBM Redbook 在关于屏蔽的主机体系结构和 屏蔽的子网体系结构的章节中提供了用于执行此操作的策略。请参阅 AS/400® Internet Security Scenarios: A Practical Approach,

#### **相关信息**

[AS/400 Internet Security Scenarios: A Practical Approach](http://www.redbooks.ibm.com/abstracts/sg245954.html)

#### **dCPk\m**

当与"中央管理"进行交互时, 充分利用"iSeries 无线导航器"提供的能力。本页面帮助您充分使用"中央管理"中可 用的功能。

"iSeries 无线导航器"不需要 PC 来运行, 但需要 PC 来设置"中央管理"。"中央管理"是"iSeries 导航器"的主要 部分、它是 iSeries 服务器的图形界面。您应在 PC 上将"iSeries 导航器"作为 iSeries Access for Windows® 的 组件进行安装。不需要另外进行安装。当安装 iSeries Access for Windows 时, 从可用的组件列表中选择"iSeries 导航器",然后选择您想要的组件(监控器或命令)。下一步,设置"中央管理"(中央系统、端点系统、监控器 和命令)。要从无线设备连接至"中央管理", 必须在配置为"中央管理"中央系统的端点服务器上设置 Web 应用 程序服务器.

因为"iSeries 无线导航器"与"中央管理"是相互依存的,所以"iSeries 无线导航器"使用"中央管理"中定义的端点 系统和监控器报告状态并监控度量信息。

开始使用无线设备前、在"中央管理"中执行以下任务:

#### 1. 添加端点系统

将系统添加至网络以便您可以监控状态。只有在"中央管理"中定义为端点系统的系统才将在"iSeries 无线导 航器"中显示。这包括带有 Integrated xSeries Server 的系统。如果您要管理特定系统上的集成服务器,确保 已将它添加为端点系统。

在添加了所有端点系统后,收集库存以便您可以从"iSeries 导航器"查看关于每个端点系统的信息。

#### 2. **4(`Xw**

"中央管理"中的监控器功能强大。您可灵活使用简单或复杂的监控器、设置阈值和在这些阈值发生时执行 自动操作。"iSeries 无线导航器"的目标是让您无论在哪里都能了解到这些监控器的状态。用有意义的名称创 建监控器(但尽量使它们简短,否则它们将在无线设备上滚动)。当给定监控器一个有意义的名称时, 您可 在无线设备上容易地识别它,如果已触发该监控器,您将知道它正在监控的内容和您正在查看的问题的严 重性。使用"iSeries 无线导航器", 您也可查看特定系统上的度量和值。

3. **t/k#9`Xw**

您可以从"iSeries 无线导航器"中启动与停止监控器,但如果在"中央管理"中启动它们,您的监控器将是活动 的且正在监控问题, 当您从无线设备访问监控器时, 它已经收集了数据。一个问题多次发生时, 您就需要 更详细地监控某些内容。如果您在"中央管理"中预定义了这些"故障诊断"监控器, 则可以在以后使用 "iSeries 无线导航器"启动它们。

#### 4. **4(|n(e**

您可从"iSeries 无线导航器"中运行命令。然而, 将较长的命令输入因特网就绪电话中是非常麻烦的。这就是 也显示您的命令定义的原因, 以便您可以从"iSeries 无线导航器"直接运行定义中的命令。您可以创建任意多 的命令定义, 但要使名称简短, 以便您能够在小屏幕上看到它们。

#### 相关概念

中央管理

第7页的 『 选择 Web 应用程序服务器』

设置"iSeries 无线导航器", 以使用 ASF Jakarta Tomcat servlet 引擎或 WebSphere Application Server (WAS) 来运行该无线导航器。您可以在此处找到 WAS 5.0 Base Edition 和 WAS 5.0 Express Edition 的设置指示 信息。

#### 相关任务

安装"iSeries 导航器"

添加端点系统

创建监控器

创建命令定义

## 选择语言

缺省语言设置为英语,但可以配置设备以显示您选择的语言。

"iSeries 无线导航器"缺省语言是英语, 但是您可以选择不同的语言。一旦您安装了可选的语言支持修订 (PTF), 可以在正使用的设备上和 PC 使用的或 URL 指定的浏览器上设置该语言。使用下列 URL 和语言 选项:

host . domain : port/servlet/McYpvPervasive?lng=lang

host: 中央系统的主机名 domain: 中央系统所在的域 port: Web 服务器的实例正在侦听的端口。 lang: 要查看的语言

## 可用的语言:

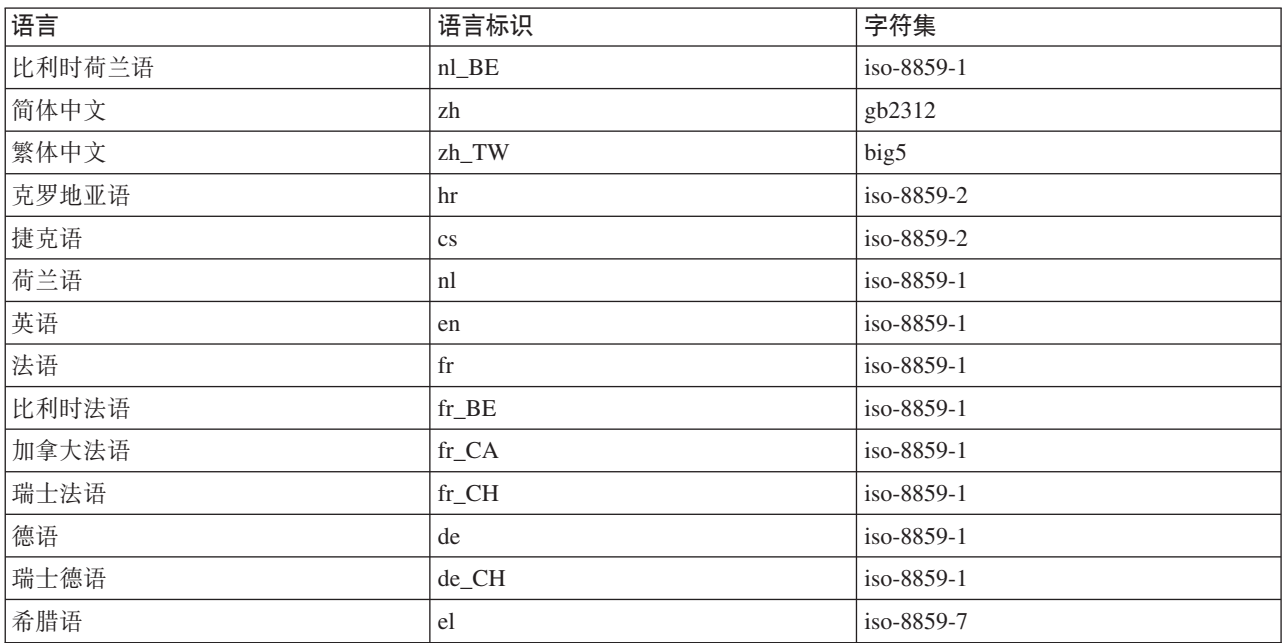

<span id="page-19-0"></span>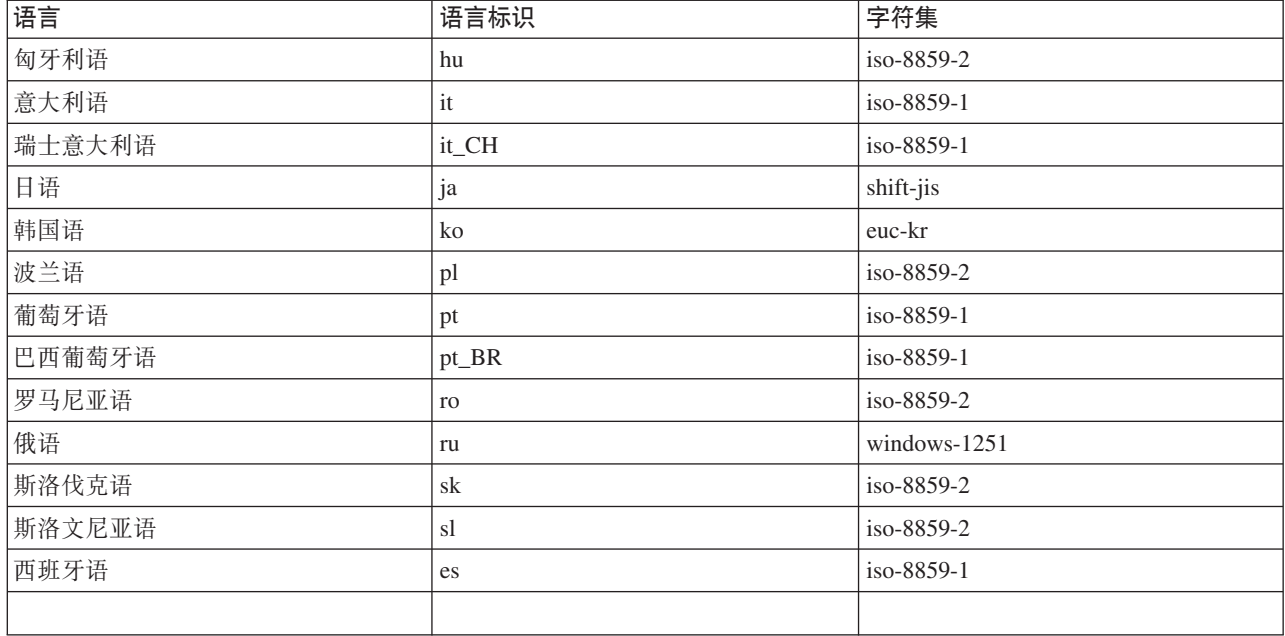

## 要为 Netscape 设置缺省语言和字符集:

要设置语言, 请选择编辑 → 首选项, 然后单击语言(单击添加以查看可能的语言列表)。只使用列表中的第一 种语言。

要设置字符集, 请选择查看→字符集。

## 要为 Internet Explorer 设置缺省语言和字符集:

要设置语言, 请选择工具 → Internet 选项, 然后单击语言按钮(单击添加以查看可能的语言列表)。只使用列 表中的第一种语言。

要设置字符集, 请选择查看 → 编码。(可能必须选择其他才能看到整个列表。)

## 连接到您的中央系统

使用无线设备连接到中央系统。

将中央系统的 URL 输入到无线设备以开始使用"iSeries 无线导航器"。当将设备指向中央系统上的 URL 时, 使用下列格式。指定时要注意 URL 结束部分 (/servlet/McYpvPervasive) 的输入与以下显示完全相同:

#### host.domain:port/servlet/McYpvPervasive

host: 中央系统的主机名。domain: 中央系统所在的域。port: Web 服务器的实例正在侦听的端口。

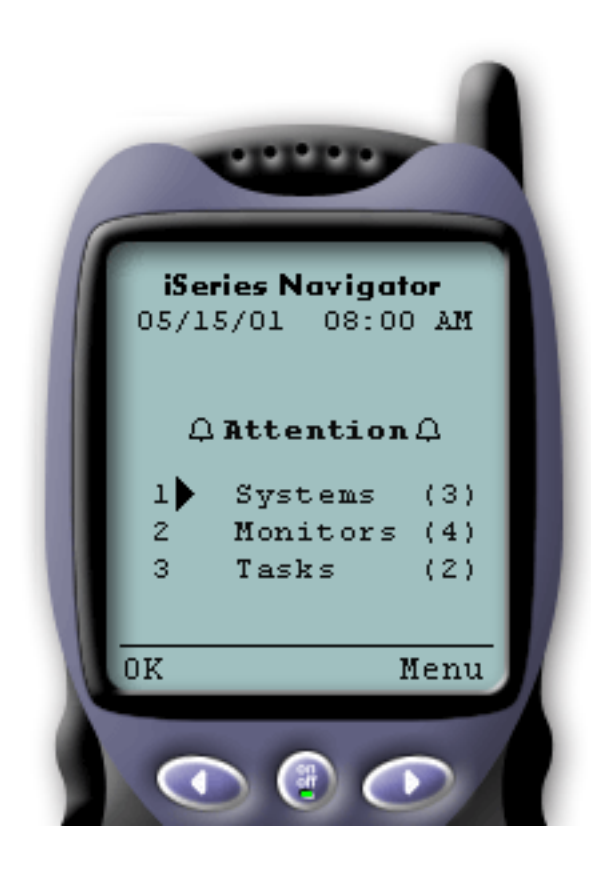

如果已成功连接至中央系统、则在因特网就绪电话上使用 "iSeries 无线导航器"时首先看到的是摘要。它显示了信息的当 前状态、位于列表中的系统数、正在运行的监控器数以及在 最近 24 小时内运行的任务数。它还将通过在屏幕顶部显示正 常(OK)或注意(Attention)的总体状态来告诉您是否有 任何项需要注意。

如果显示正常(OK), 则所有系统、监控器和任务正在平 稳运行。

如果显示注意(Attention), 则某个系统、监控器或任务 需要引起更多注意。如果系统不可用或如果监控器或任务已 失败, 则会在需要注意的项的链接旁边显示一个惊叹号。如 果已触发监控器, 则在"监控器"(Monitor)链接旁边显示一 个铃。

注: 对于不支持图形的电话, 将显示一个星号而不是铃。

## PDA 浏览器布局

PDA 浏览器布局类似于因特网就绪电话。在首次使用"iSeries 无线导航器"时将看到一个摘要, 但是因为 PDA 浏览器有更多空间,所以它还显示不可用的系统数、已触发或失败的监控器数和已失败的任务数。因为某些兼 容的浏览器不支持图形, 所以当显示触发状态时使用星号(\*)而不是铃。

## 传统的浏览器布局

传统的浏览器布局与 PDA 浏览器布局完全相同。然而,由于增加了屏幕大小,它看起来更真实。要更好地使 用桌面空间, 可以将小浏览器窗口置于 PC 的角上, 以在使用其它应用程序时利用"中央管理"功能。如果正在 PC 上使用传统因特网浏览器、则可以从主菜单选择全部显示来在完整浏览器窗口上显示所有信息。

在已成功连接到系统之后, 您可能要定制连接并开始管理"iSeries 无线导航器"。

### 相关概念

第7页的 『 配置无线环境』

修改 Web 应用程序服务器和防火墙配置, 以便"iSeries 无线导航器"正确运行。

第16页的"定制连接"

可以选择不授予用户从无线设备运行命令的能力,但仍提供用户查看监控器和系统状态的能力。您也可能 要更改任务详细信息到期时间。此页面显示如何使用"应用程序管理"来限制用户对"iSeries 无线导航器"功能 的访问,并定制任务详细信息检索长度。

第17页的 『管理 iSeries 无线导航器』

了解如何从无线设备管理 iSeries 系统。使用"iSeries 无线导航器"在"中央管理"和 Integrated xSeries Server 中与监控器进行交互。运行命令、使用任务和系统并控制用户访问。

## <span id="page-21-0"></span>**(F,S**

可以选择不授予用户从无线设备运行命令的能力、但仍提供用户查看监控器和系统状态的能力。您也可能要更 改任务详细信息到期时间。此页面显示如何使用"应用程序管理"来限制用户对"iSeries 无线导航器"功能的访问, 并定制任务详细信息检索长度。

通过从"iSeries 无线导航器"手工除去功能并配置"应用程序管理"来限制用户对"中央管理"的访问,并定制摘要信 息在屏幕上停留多久后才被清除。

## 图 制用户访问

因为您可能想限制用户从无线设备使用"中央管理"的能力,所以下列步骤提供了一种方法,使用户可以查看监 控器和系统状态, 但不能从"iSeries 无线导航器"执行任何操作。

可以除去以下功能:

- 在 iSeries 和 Integrated xSeries Server 上运行命令
- 启动或关闭 Integrated xSeries Server
- 对作业执行任何操作(挂起、释放或结束)
- 对消息执行任何操作(应答或删除)
- 启动、停止或重新启动任何监控器

要限制访问, 您必须创建以下选项文件:

1. 在集成文件系统中,在下列目录中创建一个文件:

**?<:**QIBM/UserData/OS400/MGTC/Pervasive/ 文件: QYPV\_OPTIONS.OPT

- 2. 在您的文件中输入以下其中一个文本字符串:
	- readonly=yes
	- readonly=no

特定用户也可将选项文件命名为 QYPVxxxxxx.OPT, 其中, xxxxxx 是用户标识。此特定用户文件将覆盖 QYPV\_OPTIONS.OPT 文件, 这允许您对所有用户授予 readonly=yes 权限, 而对特定用户授予所有访问权。

## **hCNqj8E"lw\$H**

在摘要屏幕上可以获得关于任务的详细信息。这些详细信息被设置为 24 小时后到期 (24 小时后任务将仍然运 行,但不会从中央系统检索有关任务的新数据并将它显示在您的无线设备上)。可以通过编辑下列选项文件更 改到期日期:

#### **?<:**QIBM/UserData/OS400/MGTC/Pervasive/

#### 文件: QYPV OPTIONS.OPT

将下列新项添加至选项文件(其中 1-9999 之间的任何数字 XXXX 是小时数):

#### HOURS\_OLD=*XXXX*

这是不区分大小写的, 可以在单独一行上, 也可用空格与 READONLY 项分开。

例如, 您新编辑的文件可能为:

<span id="page-22-0"></span>READONLY=no

#### HOURS\_OLD=48

这将授予您全部访问权,并且显示在最近 48 小时内已经运行的任务。

## 配置应用程序管理

可以使用"应用程序管理"来控制用户对"中央管理"中下列功能的访问:限制或授予对监控器和命令的访问权。 您应检查以确保在"应用程序管理"中选择的功能配置为与期望的首选项匹配、该首选项用于设置通过无线设备 与"中央管理"进行连接。

示例:

- 如果用户无权使用"中央管理"、但在 iSeries 上具有有效的用户标识、则当他们尝试用无线设备连接到"中央 管理"时, 会显示一条授权错误消息。
- 如果用户有权使用"中央管理",但没有"应用程序管理"权限来访问监控器,则在无线设备上不会显示任何监 控器信息。
- 如果用户无权使用"中央管理"中的命令,则他们将无法运行命令定义或在 Integrated xSeries Server 上运行命 令。

有关配置和使用"应用程序管理"的更多信息, 请参阅: 应用程序管理。

#### 相关概念

第14页的『连接到您的中央系统』

使用无线设备连接到中央系统。

应用程序管理

第20页的"使用任务"

您可以查看所有"中央管理"任务的详细摘要信息。

第21页的『跨多个系统运行命令』

"iSeries 无线导航器"使从无线设备运行 iSeries 系统上的命令变得非常容易。

## 管理 iSeries 无线导航器

了解如何从无线设备管理 iSeries 系统。使用"iSeries 无线导航器"在"中央管理"和 Integrated xSeries Server 中 与监控器进行交互。运行命令、使用任务和系统并控制用户访问。

<span id="page-23-0"></span>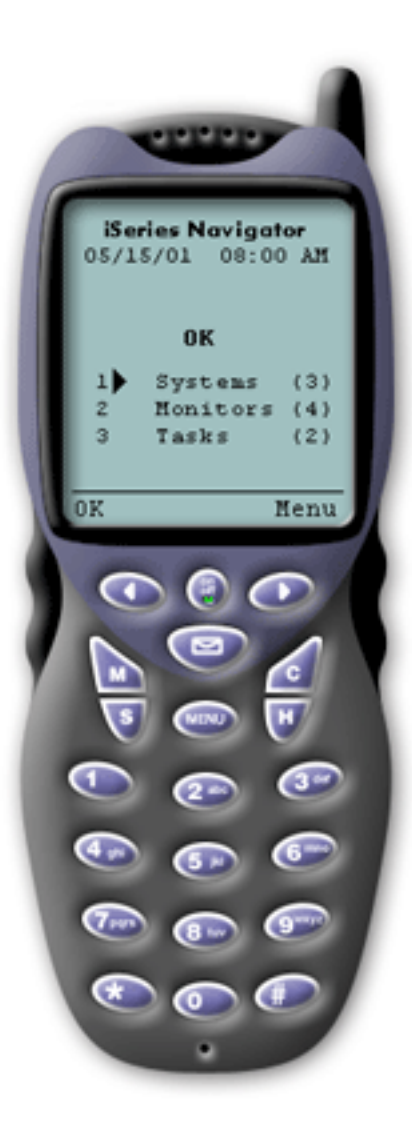

## 使用"iSeries 无线导航器"非常简单。一旦正确设置了您的中央 系统, 就可以通过将因特网就绪电话、PDA 或传统 Web 浏 览器指向中央系统的 URL 来连接到中央系统。它连接到您的 中央系统, 要求您登录, 并且显示所有系统、监控器和任务 的状态摘要。"iSeries 无线导航器"的设计假定只要您可以查明 您的系统、监控器和任务平稳运行、就不需要其它信息。您 总是可选择查看更多信息, 甚至可检查平稳运行的系统上的 详细监控器度量。但一般来说, 如果一切正常(OK), 则 假定该摘要就是您需要查看的全部内容。

如果用"iSeries 无线导航器"管理您的系统、当无线设备告知您 iSeries 服务器网络中一切"正常"(OK)时, 则可确信确实如 此, 因为在您的环境中定义了"正常"(OK)的含义。如果设 置感兴趣的系统和监控器、并告诉监控器在某个阈值时触 发, 那么您要做的只是查看"iSeries 无线导航器"摘要页面, 而 且可以很容易确定是否一切都在平稳运行或是否有某些事情 需要注意。

以下页面帮助您使用"iSeries 无线导航器"与"中央管理 "、iSeries 和 Integrated xSeries Server 中的监控器进行交互、 运行命令、使用任务和系统以及控制用户访问。

#### 相关概念

第14页的 『 连接到您的中央系统 』 使用无线设备连接到中央系统。

第2页的 『 设置 iSeries 无线导航器』

涵盖了使用"iSeries 无线导航器"所需要的软件和硬件。它也有助于您决定使用哪种无线设备以及可能需要安 装和配置哪些应用程序。

## 使用 iSeries 系统

"iSeries 无线导航器"允许您查看系统的属性、添加或除去系统和定制系统列表。

通过使用"iSeries 无线导航器", 可以从无线设备与 iSeries 系统进行交互。当选择系统链接时, 显示列表中所有 系统的列表。可以定制系统列表,并仅添加您要查看的系统,但必须首先在"中央管理"中将系统预定义为端点 系统。如果列表中的任何系统不可用,该系统旁边显示一个粗体的惊叹号。可以向系统列表添加系统以及从中 除去系统、也可以创建缺省系统列表、或为特定用户创建系统列表。

## <span id="page-24-0"></span>向列表添加系统以及从中除去系统:

- 1. 转至菜单, 并选择添加系统或除去系统。
- 2. 选择要添加或除去的系统。

每个系统也是一个链接。选择一个系统以查看该系统的属性以及该系统上的所有 Integrated xSeries Server。

因为向列表添加系统会较麻烦, 所以管理员可以创建缺省系统列表, 该列表成为任何用户的缺省列表。然后, 用户可以根据他们自己的喜好定制列表。如果一组用户对存储在相同的五至十个系统中的数据有兴趣, 此功能 部件非常有用。

## 创建缺省系统列表:

在以下目录中, 创建以下文件:

#### 目录: QIBM/UserData/OS400/MGTC/Pervasive/

文件: QYPV\_SYSTEMS.txt

创建这些文件之后,将您要包含在缺省列表的所有系统添加在一行上,并用逗号隔开。也可以通过创建文件 QYPVxxxxx.txt 为特定用户创建系统列表, 其中 xxxxx 是用户概要文件名称。

## 相关概念

『 使用 Integrated xSeries Server 』

"iSeries 无线导航器"为您提供从无线设备管理 Integrated xSeries Server 的能力。

## 使用 Integrated xSeries Server

"iSeries 无线导航器"为您提供从无线设备管理 Integrated xSeries Server 的能力。

如果您具有带 Integrated xSeries Server (IXS) 的 iSeries 系统, 则只需向系统列表添加 IXS 系统, 就可以管 理 Integrated xSeries Server.

当选择 iSeries 系统时, 可以链接到系统属性, 也可以查看 IXS。您将立刻注意到 IXS 链接使用与其它"iSeries 无线导航器"功能相同的状态。该状态告诉您 IXS 是需要注意, 还是全部正常。

可以在单个或所有 Integrated xSeries Server 上运行 Windows 命令, 并可以查看每个 Integrated xSeries Server 的属性。这些 Windows 命令作为"中央管理"任务启动, 所以您可以跟踪运行的命令。以下图像显示以传统浏览 器格式运行的"iSeries 无线导航器"中的 IXS 支持。

<span id="page-25-0"></span>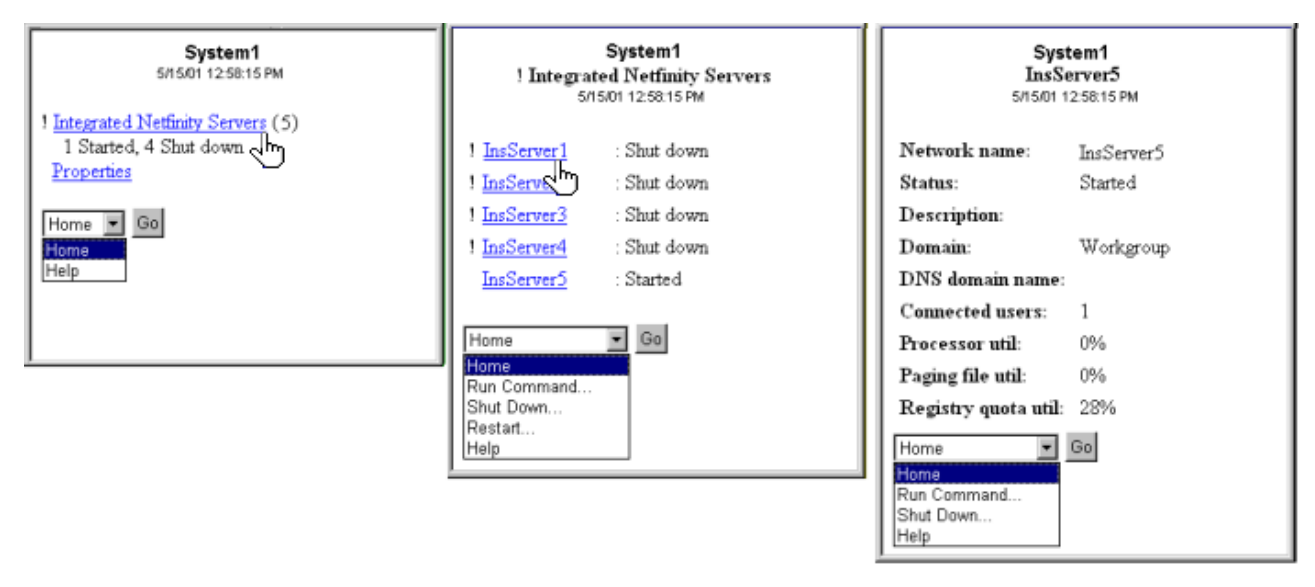

图 2. 单击 Integrated xSeries Server 会展开并显示每个系统的详细信息。

注: 要从 iSeries 管理 Integrated xSeries Server, xSeries 和 iSeries 上的用户标识和密码必须相同。

有关更多信息, 请参阅: iSeries 上的 Windows 环境。

#### 相关概念

第18页的 『 使用 [iSeries](#page-23-0) 系统 』 "iSeries 无线导航器"允许您查看系统的属性、添加或除去系统和定制系统列表。 iSeries 上的 Windows 环境

## **使用任务**

您可以查看所有"中央管理"任务的详细摘要信息。

从主摘要窗口单击任务来查看以下"中央管理"任务的详细摘要信息:

- 命令
- 软件包和产品
- 库存
- 修订
- 收集服务
- 用户和组
- 系统值

对于每种类型的任务,任务摘要都会显示任务的总数、已失败的任务数和已完成的任务数。在列表中将仅显示 最近 24 小时内运行的任务; 如果在最近 24 小时内尚未运行"命令",则任务摘要屏幕将不显示有关"命令"的任 何信息。任务信息被设置为 24 小时后到期,但可以通过定制连接来更改此到期时间。

单击特定任务(如命令)以查看正在启动、已完成或已失败的命令任务的名称。单击特定任务的名称来查看该 任务曾经或正在其上运行的端点系统。

#### **相关概念**

<span id="page-26-0"></span>第16页的『定制连接』

可以选择不授予用户从无线设备运行命令的能力,但仍提供用户查看监控器和系统状态的能力。您也可能 要更改任务详细信息到期时间。此页面显示如何使用"应用程序管理"来限制用户对"iSeries 无线导航器"功能 的访问,并定制任务详细信息检索长度。

## 跨多个系统运行命令

"iSeries 无线导航器"使从无线设备运行 iSeries 系统上的命令变得非常容易。

使用"iSeries 无线导航器"以跨多个 iSeries 系统运行 i5/OS 命令。可以从摘要页面选择**运行命令 (Run** Command), 然后会要求您选择要运行命令的系统或系统组。或者, 您可以从系统列表选择一个系统并在该 系统上运行命令。

当选择运行命令时、您可以选择现有的命令定义(您在"中央管理"中所定义的)、或者输入任何命令。因为在 电话上输入文本很麻烦, 所以使用命令定义非常有用。

当启动命令时,它们作为"中央管理"任务启动,那样,您就可以通过杳看摘要页面记录它们,杳看跨所有系统 的状态,并查看总体状态。摘要页面显示在无线设备上用"中央管理"(包括"iSeries 无线导航器")在最近 24 小 时内运行的所有任务。24 小时之后, 您需要使用 PC 上的"iSeries 导航器"来查看"命令"任务。如果要在无线设 备上显示24 小时以上的详细任务信息, 可以定制连接。

下图显示了 PDA 格式的"iSeries 无线导航器"命令支持的样本。注意, 如果命令起作用, 则会显示一个加号 (+)。在支持图形的因特网电话上,由笑脸图标表示命令成功。

<span id="page-27-0"></span>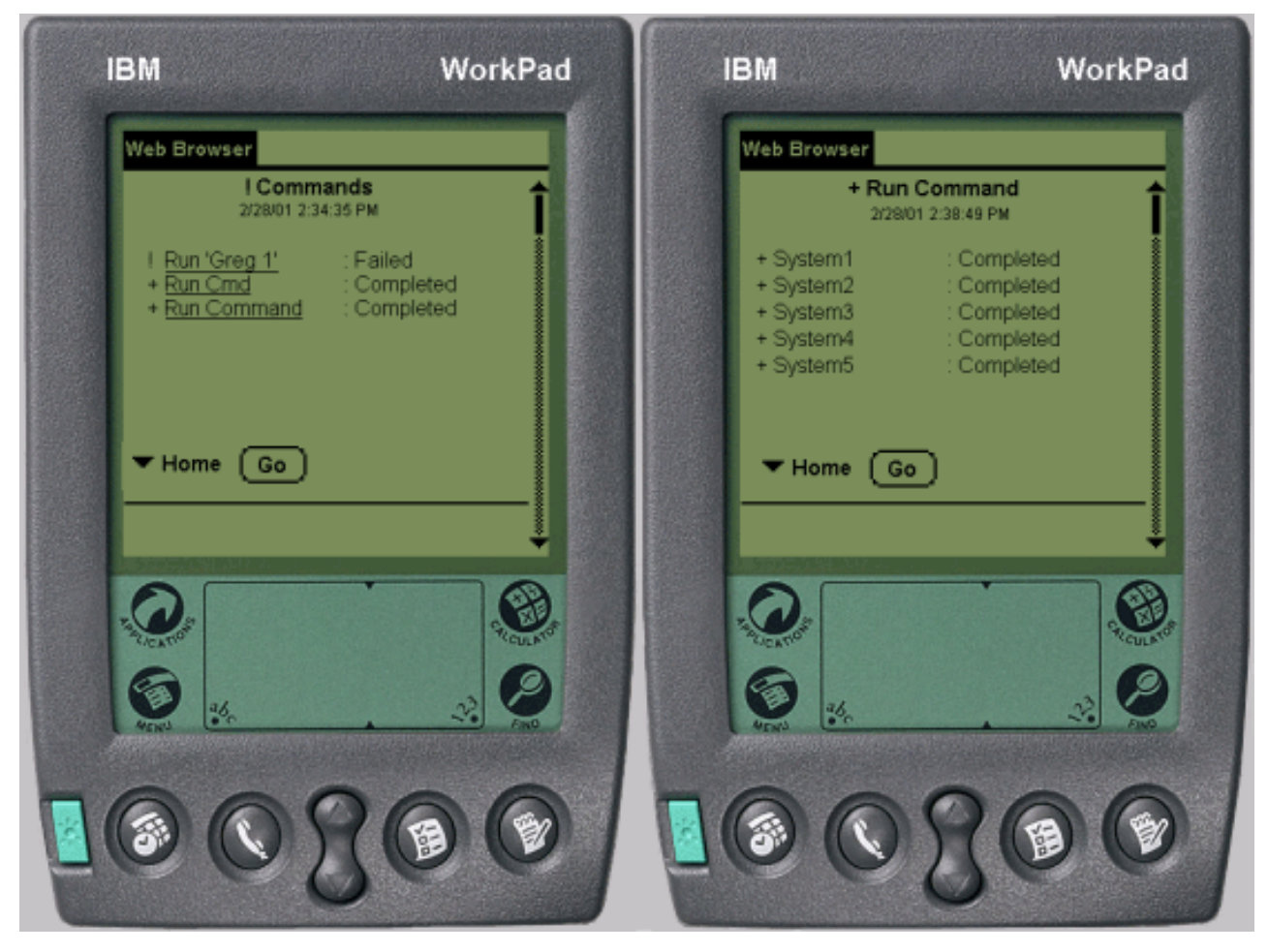

图 3. 查看命令的状态

## **相关概念**

第16页的『定制连接』

可以选择不授予用户从无线设备运行命令的能力,但仍提供用户查看监控器和系统状态的能力。您也可能 要更改任务详细信息到期时间。此页面显示如何使用"应用程序管理"来限制用户对"iSeries 无线导航器"功能 的访问,并定制任务详细信息检索长度。

## **相关参考**

命令定义

## **i4`Xw"k.xP;%**

如果已预配置监控器在"中央管理"中运行,则可以使用"iSeries 无线导航器"来查看系统监控器、消息监控器、 作业监控器、文件监控器和 B2B 活动监控器并与它们进行交互。

"iSeries 无线导航器"允许您从无线设备查看系统监控器、作业监控器、消息监控器、文件监控器和 B2B 活动 监控器并与之进行交互。

<span id="page-28-0"></span>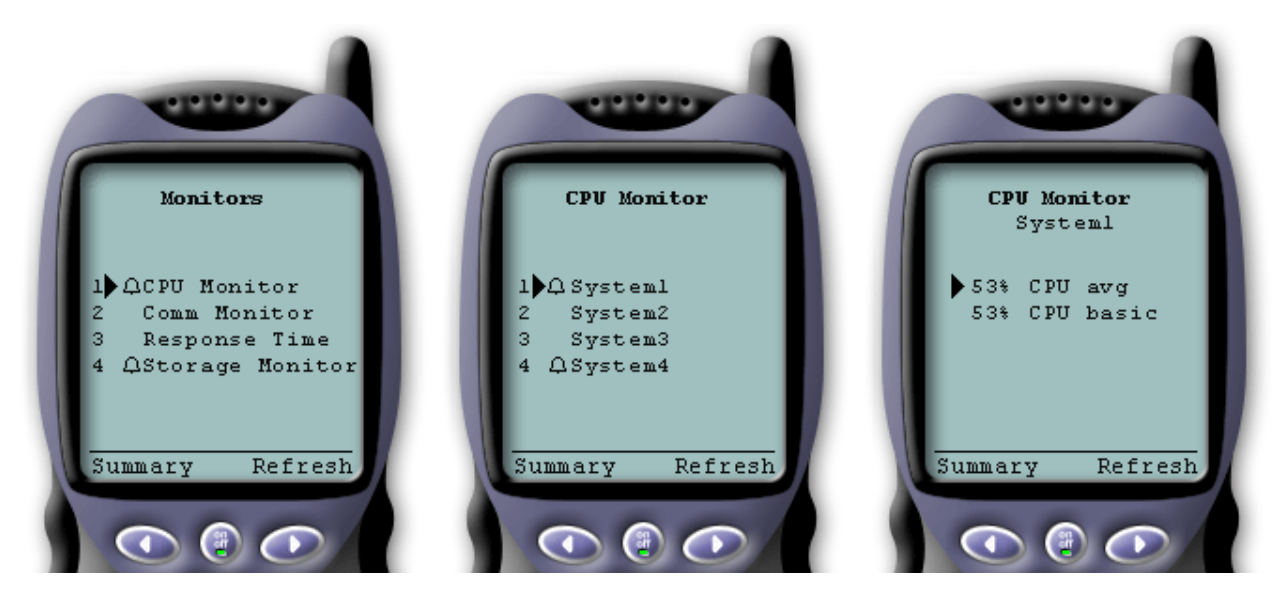

图 4. 查看无线设备上的监控器度量

## 系统监控器

可以使用系统监控器来查看正在监控的度量和当前值, 以及组成度量值的前 20 项 (作业和磁盘单元等)。也可 以使用列示在监控器中的作业(显示详细信息、挂起、释放和结束)。

选择"系统监控器"链接来显示所有活动的系统监控器的列表(不显示已停止的任何监控器)。如果任何监控器 失败或已触发, 该监控器旁边会出现一个惊叹号或铃。

当选择某个监控器时, 会显示该监控器正在其中运行的所有系统, 如果选择某个系统, 则会显示该监控器中的 所有度量和所选系统的值。

一旦看到您感兴趣的度量, 可以选择该度量, 它显示导致该度量值的前 20 个项。例如, 如果选择 CPU 平均 值, 它显示前 20 个作业。或者, 如果选择磁盘使用率, 它显示前 20 个磁盘单元。

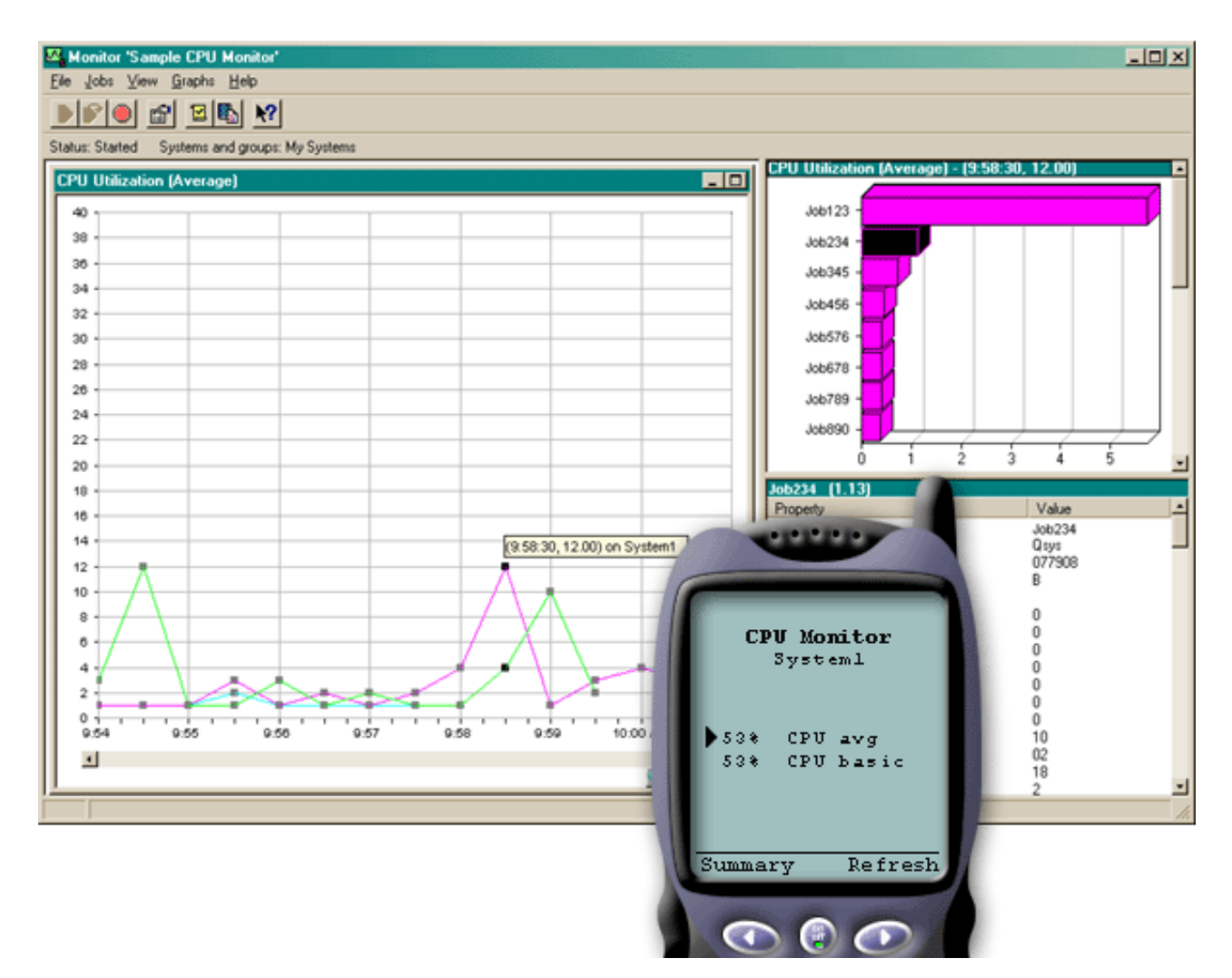

图 5. 查看无线设备上的系统监控器度量

从作业列表, 也可以选择某个作业来查看详细信息, 并可以通过选择挂起、释放或结束来处理该作业。

可以在任何时间刷新每个页面来刷新该列表。也可以选择主页来显示已更新的摘要页面。

因为屏幕大小是最小的, 所以缩短了系统监控器度量名称。以下是一个表, 描述"iSeries 无线导航器"所显示的 内容:

## $\bf$ **iSeries** 无线导航器中的监控器度量名称:

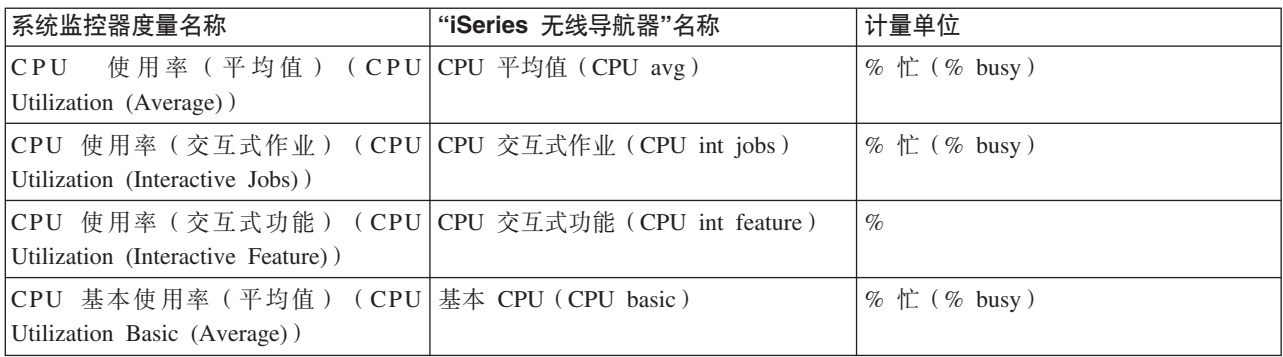

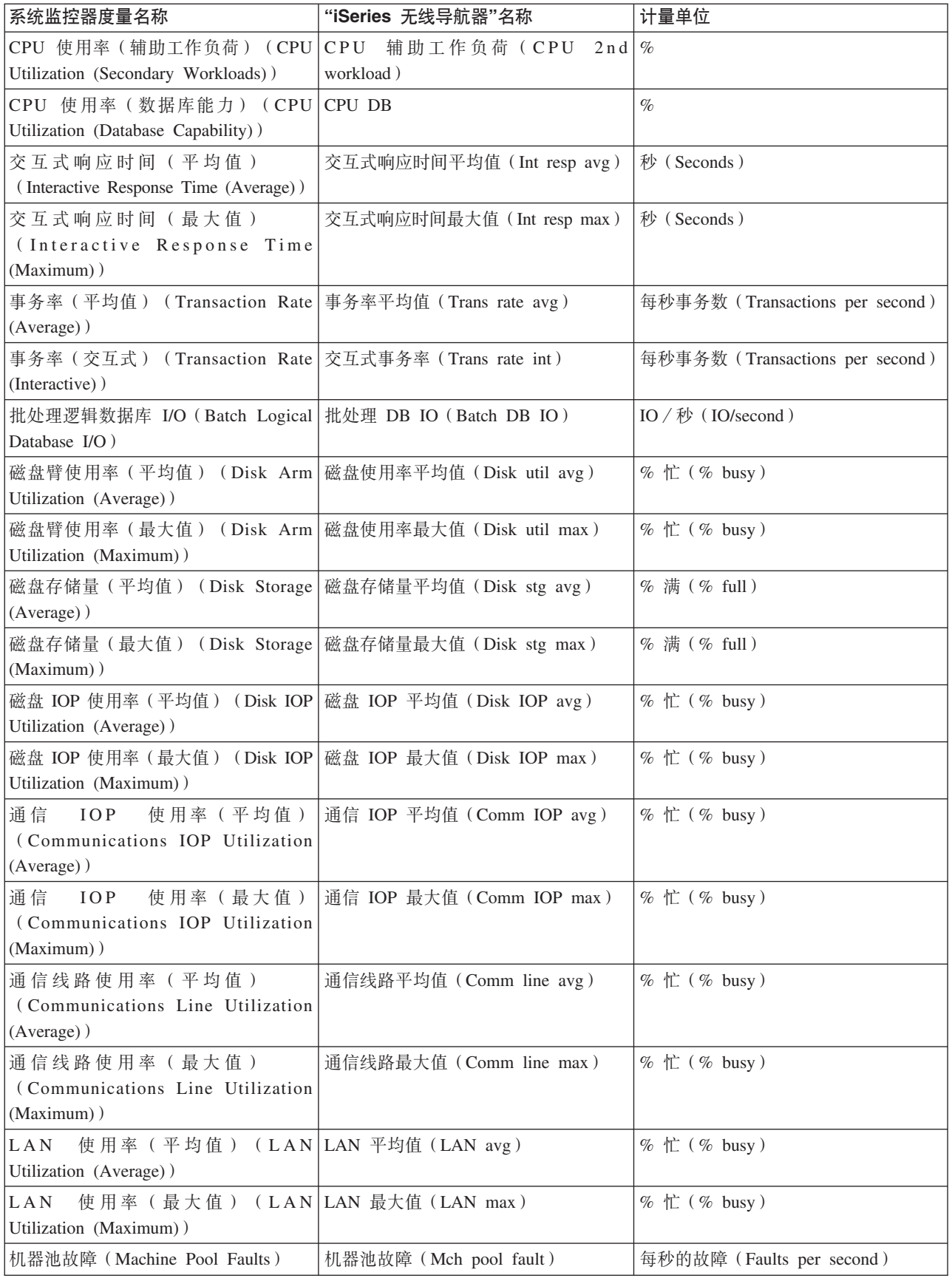

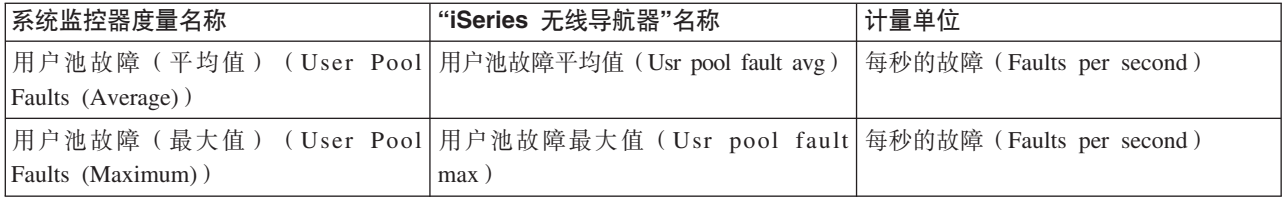

#### 相关概念

『作业监控器』

可以使用作业监控器来查看与监控器标准匹配的跨系统的所有作业。可以查看正在监控的度量和当前值、 并可以使用列示在监控器中的作业(显示详细信息、挂起、释放和结束)。

『消息监控器』

可以使用消息监控器查看与监控器标准匹配的跨系统的所有消息。并且可以使用列示在监控器中的消息 (显示详细信息、应答和删除)。

## 作业监控器

可以使用作业监控器来查看与监控器标准匹配的跨系统的所有作业。可以查看正在监控的度量和当前值、并可 以使用列示在监控器中的作业(显示详细信息、挂起、释放和结束)。

作业监控器的工作方式与系统监控器在"iSeries 无线导航器"中的工作方式相同。在"中央管理"中创建某个作业 监控器之后, 可以在"iSeries 无线导航器"中启动、停止和查看它。也可以查看该作业监控器的总体状态, 查看 它正在其中运行的系统列表,查看与每个系统的监控器条件匹配的作业以及使用**挂起、释放**或**结束**来使用作 业。

1 注:在"中央管理"中,可以在多个用户之间共享作业监控器。当使用"iSeries 无线导航器"时,您不仅可以查看  $\mathbf{L}$ 您自己创建的作业监控器,还可以查看所有共享的监控器。

#### 相关概念

第23页的 『系统监控器』

可以使用系统监控器来查看正在监控的度量和当前值, 以及组成度量值的前 20 项(作业和磁盘单元等)。 也可以使用列示在监控器中的作业(显示详细信息、挂起、释放和结束)。

#### 消息监控器

可以使用消息监控器查看与监控器标准匹配的跨系统的所有消息。并且可以使用列示在监控器中的消息(显示 详细信息、应答和删除)。

消息监控器的工作方式与系统监控器在"iSeries 无线导航器"中的工作方式相同。在"中央管理"中创建某个消息 监控器之后, 该消息监控器显示在"iSeries 无线导航器"中, 您可以查看该消息监控器的总体状态, 查看它正在 其上运行的系统列表,查看与每个系统的监控器条件匹配的消息以及使用详细信息、应答或删除来处理消息。

1 注: 在"中央管理"中,可以在多个用户之间共享作业监控器。当使用"iSeries 无线导航器"时,您不仅可以查看 您自己创建的作业监控器,还可以查看所有共享的监控器。  $\overline{1}$ 

#### 相关概念

第23页的 『系统监控器』

可以使用系统监控器来杳看正在监控的度量和当前值,以及组成度量值的前 20 项(作业和磁盘单元等)。 也可以使用列示在监控器中的作业(显示详细信息、挂起、释放和结束)。

## 文件监控器

可以使用文件监控器来在所选择的文件更改时通知您。或者,可以监控指定的大小或指定的文本字符串。

<span id="page-32-0"></span>在"中央管理"中创建文件监控器之后, 可以在"iSeries 无线导航器"中启动和停止文件监控器以及显示关于文件 监控器的详细信息。文件监控器摘要窗口显示监控器正在其中运行的 iSeries 系统、您正在查看的当前文件的路 径、文件大小、文件的最后修改日期与时间以及触发文件的已更改文本。

1 注: 在"中央管理"中、可以在多个用户之间共享作业监控器。当使用"iSeries 无线导航器"时、您不仅可以查看 您自己创建的作业监控器,还可以查看所有共享的监控器。  $\mathbf{L}$ 

## B2B 活动监控器

如果配置了类似 Connect for iSeries 的应用程序, 则可以使用 B2B 活动监控器来监控 B2B 事务。您可以从 无线设备查看正在监控的度量和当前 B2B 事务值。

要使用企业到企业活动监控器, 必须配置组合系统来记录通过 Connect for iSeries 等应用程序收集的 B2B 事 务。

在"中央管理"中设置 B2B 活动监控器之后, 可以在"iSeries 无线导航器"中启动和停止活动监控器以及查看关于 活动监控器的详细信息。查看从 B2B 活动监控器收集的有关活动事务持续时间和活动事务计数触发器的摘要状 态。

注: 您要使用"iSeries 无线导航器"查看的 B2B 活动监控器数据必须位于使用 V5R2 或更新发行版的系统上。 存储在先前版本系统上的任何 B2B 活动监控器数据将不能在"iSeries 无线导航器"上使用。

## iSeries 无线导航器的相关信息

IBM 相关信息包含连接到相关技术信息的链接。

## 手册

下面列出的是 iSeries 手册和与"iSeries 无线导航器"主题相关的 IBM Redbooks (PDF 格式)、Web 站点和信 息中心主题。您可以查看或打印任一 PDF。

• AS/400 Internet Security Scenarios: A Practical Approach

了解如何使用 AS/400 集成网络安全性功能。现在,网络管理面对着极大的挑战,那就是实施分层安全性体 系结构以保护他们的网络不受"黑客"日益高明的侵入。在可控制的预算范围内提供需要的所有安全性是一个 复杂的任务。此红皮书探讨了在 AS/400 系统上可用的所有本机网络安全性功能部件,如 IP 过滤器、 NAT、VPN、HTTP代理服务器、SSL、DNS、邮件中继、审计和记录。它通过实际示例描述了它们的用法。

尽管 AS/400 不打算成为防火墙, 但如果对其丰富的网络安全性服务集合进行正确地实施, 并与路由器或其 它因特网安全性设备配合使用, 就可以不需要单独的防火墙产品。在某些情况下, 它可以提供较小站点能 负担得起的解决方案。可以使用 AS/400 网络安全性功能来增强某些环境的安全性,这些环境中也使用具有 防火墙安全性功能的路由器。此红皮书是为满足以下人员的需求而编写的: 计划设计、实施和配置连接到 因特网的 AS/400 网络以及正在评估传统防火墙产品的替代品的网络管理员、顾问和 AS/400 专家。

## Web 站点

有关"iSeries 无线导航器"(以前称为"普遍中央管理") 的 V4R5 信息、请参阅:

• iSeries 无线导航器

访问"中央管理"的功能正在不断增加!"iSeries 无线导航器"主页提供了关于普及计算的这个激动人心的解决 方案的更多信息。此主页涵盖了 V4R5 和 V5R1 发行版信息。

有关"iSeries 导航器"的更多信息, 请参阅:

• [iSeries](http://www.ibm.com/servers/eserver/iseries/navigator/index.html) 导航器

除"中央管理"功能以外,"iSeries 导航器"还提供各种工具来简化 iSeries 管理。转至"iSeries 导航器"主页来 查找有关"iSeries 导航器"的信息, 包括功能发行版概述、有关技术会议的新闻和其它热门主题。单击"中央管 理"链接,可以获取各种信息,包括发行版更新、功能概述以及常见问题解答等。有关"iSeries 导航器"安装和 入门的信息, 请确保查看"信息中心"中的 iSeries 导航器主题。

有关 Web 应用程序服务器的更多信息, 请参阅:

• [ASF Jakarta Tomcat](http://jakarta.apache.org/)

Apache Software Foundation Jakarta 项目主页提供涵盖 Tomcat servlet 引擎的详细信息。

• [WebSphere Application Server](http://www.ibm.com/servers/eserver/iseries/software/websphere/wsappserver/)

关于 WebSphere Application Server for iSeries 的最新信息位于 WebSphere Application Server for iSeries 产 品 Web 站点。

## **保存 PDF 文件**

要将 PDF 保存在您的工作站上以便查看或打印:

- 1. 在浏览器中右键单击 PDF (右键单击上面的链接)。
- 2. 如果您使用的是 Internet Explorer, 则单击**目标另存为**。如果使用的是 Netscape Communicator, 请单击链接 另存为。
- 3. 浏览至要保存该 PDF 的目录。
- 4. 单击保存。

## **F载 Adobe Acrobat Reader**

您需要使用 Adobe Acrobat Reader 来查看或打印这些 PDF。可以从 [Adobe Web](http://www.adobe.com/products/acrobat/readstep.html) 站点 (www.adobe.com/products/acrobat/readstep.html) 下载副本

## <span id="page-34-0"></span>**M录. 声明**

本信息是为在美国提供的产品和服务编写的。

IBM 可能在其他国家或地区不提供本文档中讨论的产品、服务或功能特性。有关您当前所在区域的产品和服务 的信息, 请向您当地的 IBM 代表咨询。任何对 IBM 产品、程序或服务的引用并非意在明示或暗示只能使用 IBM 的产品、程序或服务。只要不侵犯 IBM 的知识产权、任何同等功能的产品、程序或服务、都可以代替 IBM 产品、程序或服务。但是, 评估和验证任何非 IBM 产品、程序或服务, 则由用户自行负责。

IBM 公司可能已拥有或正在申请与本文档内容有关的各项专利。提供本文档并未授予用户使用这些专利的任何 许可。您可以用书面方式将许可查询寄往:

IBM Director of Licensing IBM Corporation North Castle Drive Armonk, NY 10504-1785 U.S.A.

有关双字节(DBCS)信息的许可查询, 请与您所在国家或地区的 IBM 知识产权部门联系, 或用书面方式将查 询寄往:

IBM World Trade Asia Corporation Licensing 2-31 Roppongi 3-chome, Minato-ku Tokyo 106-0032, Japan

本条款不适用英国或任何这样的条款与当地法律不一致的国家或地区: International Business Machines Corporation "按现状"提供本出版物,不附有任何种类的 ( 无论是明示的还是暗含的 ) 保证,包括但不限于暗含的有关非 侵权、适销和适用于某种特定用途的保证。某些国家或地区在某些交易中不允许免除明示或暗含的保证。因此 本条款可能不适用于您。

本信息中可能包含技术方面不够准确的地方或印刷错误。此处的信息将定期更改;这些更改将编入本出版物的 新版本中。IBM 可以随时对本资料中描述的产品和 / 或程序进行改进和 / 或更改, 而不另行通知。

本信息中对非 IBM Web 站点的任何引用都只是为了方便起见才提供的,不以任何方式充当对那些 Web 站点 的保证。那些 Web 站点中的资料不是 IBM 产品资料的一部分,使用那些 Web 站点带来的风险将由您自行承 担.

IBM 可以按它认为适当的任何方式使用或分发您所提供的任何信息而无须对您承担任何责任。

本程序的被许可方如果要了解有关程序的信息以达到如下目的: (i)允许在独立创建的程序和其他程序(包 括本程序)之间进行信息交换, 以及(ii)允许对已经交换的信息进行相互使用, 请与下列地址联系:

IBM Corporation Software Interoperability Coordinator, Department 49XA 3605 Highway 52 N Rochester, MN 55901 U.S.A.

只要遵守适当的条件和条款,包括某些情形下的一定数量的付费,都可获得这方面的信息。

<span id="page-35-0"></span>| 本资料中描述的许可程序及其所有可用的许可资料均由 IBM 依据 IBM 客户协议、IBM 国际软件许可协议、 I IBM 机器代码许可协议或任何同等协议中的条款提供。

此处包含的任何性能数据都是在受控环境中测得的。因此、在其他操作环境中获得的数据可能会有明显的不 同。有些测量可能是在开发级的系统上进行的、因此不保证与一般可用系统上进行的测量结果相同。此外、有 些测量是通过推算而估计的。实际结果可能会有差异。本文档的用户应当验证其特定环境的适用数据。

涉及非 IBM 产品的信息可从这些产品的供应商、其出版说明或其他可公开获得的资料中获取。IBM 没有对这 些产品进行测试, 也无法确认其性能的精确性、兼容性或任何其他关于非 IBM 产品的声明。有关非 IBM 产品 性能的问题应当向这些产品的供应商提出。

所有关于 IBM 未来方向或意向的声明都可随时更改或收回,而不另行通知,它们仅仅表示了目标和意愿而已。

所有 IBM 的价格均是 IBM 当前的建议零售价,可随时更改而不另行通知。经销商的价格可与此不同。

本信息仅用于规划目的。在所述产品上市之前,可以更改此处的信息。

本信息包含日常业务经营中使用的数据和报告的示例。为了尽可能完整地说明这些示例,这些示例中包括个 人、公司、品牌和产品的名称。所有这些人名或名称均系虚构,如有实际的企业名称和地址与此雷同,纯属巧 合.

版权许可:

本信息包括源语言形式的样本应用程序,这些样本说明不同操作平台上的编程方法。如果是为按照在编写样本 程序的操作平台上的应用程序编程接口(API)进行应用程序的开发、使用、经销或分发为目的,您可以任何 形式对这些样本程序进行复制、修改、分发,而无须向 IBM 付费。这些示例并未在所有条件下作全面测试。因 此, IBM 不能担保或暗示这些程序的可靠性、可维护性或功能。

| 根据不能被排除的任何法定保证,IBM 及其程序开发商和供应商对程序或技术支持(如果有)不提供任何明示 1 或暗含的保证或条件,包括但不限于暗含的有关适销性、适用于某种特定用途和非侵权的保证或条件。

| 无论何种情形,IBM 及其程序开发商或供应商均不对下列各项负责,即使被告知其发生的可能性时,也是如此:

- | 1. 数据的丢失或损坏;
- | 2. 特殊的、附带的或间接的损失或任何随之发生的经济损失;
- | 3. 利润、业务、收入、商誉或预期可节省金额的损失。

1 某些司法辖区不允许对附带的或后果性的损害有任何的排除或限制,因此某些或全部上述排除或限制可能并不 | 适用于您。 |

凡这些样本程序的每份拷贝或其任何部分或任何衍生产品,都必须包括如下版权声明:

©(贵公司的名称) (年)。此部分代码是根据 IBM 公司的样本程序衍生出来的。© Copyright IBM Corp. (输  $\lambda$ 年份). All rights reserved.

如果您正以软拷贝格式查看本信息, 图片和彩色图例可能无法显示。

## <u>商标</u>

下列各项是 International Business Machines Corporation 在美国和 / 或其他国家或地区的商标:

- <span id="page-36-0"></span>Approach |
- AS/400 |
- AT |
- i5/OS |
- IBM |
- iSeries |
- Redbooks |
- WebSphere |
- xSeries |
- pSeries |
- zSeries |

其他公司、产品或服务名称可能是其他公司的商标或服务标记。

## 条款和条件

如果符合以下条款和条件, 则授予使用这些出版物的准用权。

个人使用: 只要保留所有的专有权声明, 您就可以为个人、非商业使用复制这些出版物。未经 IBM 明确同意, 您不可以分发、展示或制作这些出版物或其中任何部分的演绎作品。

商业使用: 只要保留所有的专有权声明, 您就可以仅在企业内复制、分发和展示这些出版物。未经 IBM 明确同 意,您不可以制作这些出版物的演绎作品,或者在您的企业外部复制、分发或展示这些出版物或其中的任何部 分。

除非本准用权中有明确授权,不得把其他准用权、许可或权利(无论是明示的还是暗含的)授予这些出版物或 其中包含的任何信息、数据、软件或其他知识产权。

当使用该出版物损害了 IBM 的利益, 或者根据 IBM 的规定, 未正确遵守上述指导说明时, 则 IBM 保留自主 决定撤销本文授予的准用权的权利。

您不可以下载、出口或再出口本信息,除非完全遵守所有适用的法律和法规,包括所有美国出口法律和法规。

IBM 对这些出版物的内容不作任何保证。本出版物"按现状"提供,不附有任何种类的(无论是明示的还是暗含 的) 保证, 包括但不限于暗含的关于适销、非侵权和适用于某种特定用途的保证。

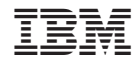

中国印刷